Department of Veterans Affairs Decentralized Hospital Computer Program

# **[EQUIPMENT/TURN-IN REQUEST](#page-2-0) TECHNICAL MANUAL**

Version 1.0 June 1996

Information Resource Management Field Office Washington, DC

# <span id="page-2-0"></span>PREFACE

# PURPOSE OF THE TECHNICAL MANUAL

The Technical Manual contains information to assist programmers, site managers and IRM technical personnel in operating, maintaining and troubleshooting Equipment/Turn-In Request Module V.1.0 software. The Equipment/Turn-In Request Module is meant to be used to track equipment that is to be turned in and to follow the progress of equipment requests prior to their purchase.

This manual is included among the following mandatory components of DHCP software documentation:

Technical Manual Package Security Guide Installation Guide/Release Notes (combined or separate documents) User Manual

# **REFERENCE NUMBERING SYSTEM**

This document uses a paragraph numbering system that helps the reader understand how the sections of the document relate to each other. For example, suppose this paragraph was section 1.3. Under the numbering system, this [paragraph would be the main paragraph for the third section of Chapter 1. If there](#page-4-0)  were two subsections to this section, they would be numbered sections 1.3.1 and 1.3.2. A paragraph numbered 1.3.5.4.7 would be the seventh subsection of the fourth subsection of the fifth subsection of the third subsection of Chapter 1

Preface

# <span id="page-4-0"></span>**Table of Contents**

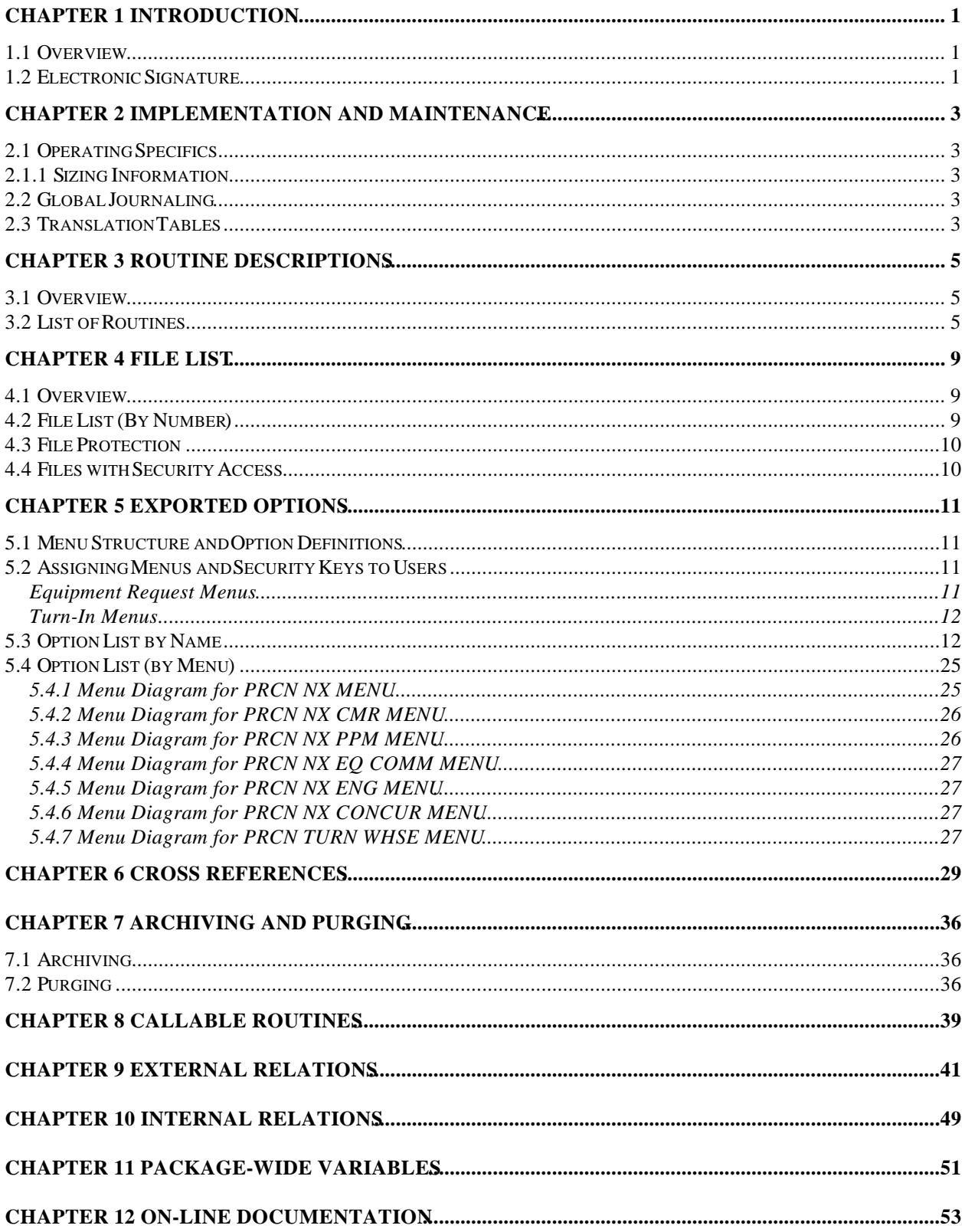

<span id="page-5-0"></span>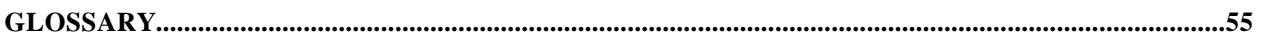

# Revision History

Initiated on 12/29/04

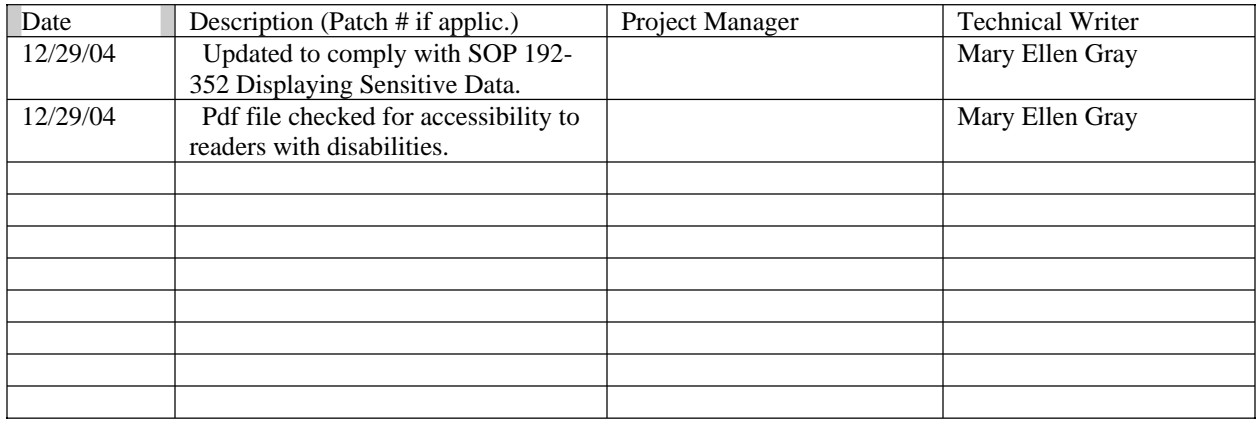

# <span id="page-7-0"></span>CHAPTER 1 INTRODUCTION

# **1.1 Overview**

The Equipment Request/Turn-In Module Version 1.0, will provide support to a variety of administrative activities in your medical center concerning your nonexpendable equipment requests and any equipment turn-ins.

Functionally, the Equipment/Turn-In module has several organizational elements that use different components of the software.

- Requestor
- Consolidated Memorandum of Receipt (CMR)
- Personal Property Manager (PPM)
- Engineering
- Other Concurring Officials
- Equipment committee
- Warehouse

Each organizational element has a different function with some overlapping components. Each of these elements interact and rely upon each other for the smooth flow and completion of equipment requests and turn-ins.

#### **1.2 Electronic Signature**

[A primary security feature involves the use of electronic signatures. Individuals in](#page-4-0)  the process, who need to have authority to approve actions, should have the ability to enter and edit their own Electronic Signature Code. This code may be required before a transaction (request) can pass on to the next level.

Introduction

# <span id="page-9-0"></span>**[CHAPTER 2 IMPLEMENTATION AND MAINTENANCE](#page-4-0)**

# **2.1 Operating Specifics**

This section addresses specific information that is needed to run this module.

### **2.1.1 Sizing Information**

 $\triangle$ PRCS (410) - 1 block per entry (2237 Request)  $\triangle$ PRCN(413) - 2 blocks per entry (Equipment Request)  $\triangle$ PRCN(413.1) - 2 blocks per entry (Turn-In Request)

#### **2.2 Global Journaling**

It is recommended that the PRCN global be journaled.

### **2.3 Translation Tables**

The PRCN global is created when loading as a virgin install. PRCN should be defined with access privileges; RWD for System, World, Group and UCI, using %GLOMAN for DSM and %GCH for MSM. This should be the same access level as the Engineering and IFCAP globals. This global contains all the Equipment/Turn-In Request files used in the package

Implentation and Maintenance

# <span id="page-11-0"></span>**[CHAPTER 3 ROUTINE DESCRIPTIONS](#page-4-0)**

# **3.1 Overview**

The Equipment/Turn-In Request routines use the PRCN namespace.

# **3.2 List of Routines**

The following routines exported with the Equipment/Turn-In Request Module Version 1.0, are listed below with briefly described functional summaries.

# PRCN2237

This routine is used to create 2237's from those requests that were approved and funded by the Equipment Committee.

# PRCNCMR

This routine is used by the CMR Responsible Official to review and/or edit a equipment request.

### PRCNCMRP

This routine is used by the CMR Responsible Official to assign a priority for approved equipment requests.

# PRCNCNCL

This routine is used to cancel equipment requests and any associated turn-in requests.

# PRCNCOST

This routine prints the Display Cost Report.

# PRCNDISP

This routine is used to select and display any transaction.

# PRCNENG

This routine is used by the Engineering Department. Another function of this program is to determine the room and space for the location display.

# PRCNEQA1

This routine is used to approve multiple requests by rank and generate a 2237.

# PRCNEQAP

This routine is used to process Equipment Committee decisions concerning equipment requests.

# PRCNEQS

This routine is used by the Equipment Committee to split equipment requests.

### PRCNFAP

This routine is used to check for FAP capitalization and checks to see if a FA or FD code sheet has been produced.

# PRCNHLP

This routine is a special executable help program for contracts by a selected vendor.

### PRCNLID

This routine is used to display line items.

### PRCNMESG

This routine is used to build specialized mail messages and send them to the appropriate users.

### PRCNOTHR

[This routine is used to process other approvals needed during the request process by](#page-4-0)  other designated Concurring Officials.

#### **PRCNPEDT**

This routine is used by the PPM to edit requests.

#### PRCNPPM

This routine is used by the Personal Property Manager (PPM) to process and complete equipment request information.

#### PRCNPR2

This routine is used to print fields based on their field type.

# PRCNPRNT

This routine is used to display a request.

#### PRCNPROJ

This routine is used to display special help for projects.

PRCNPURG This routine is used to purge completed or cancelled requests.

PRCNREQE This routine is used to edit a equipment request.

PRCNREQN This routine is used to enter a new equipment request.

PRCNREQQ This routine is used to process changes in the line item quantity.

PRCNRNK This routine is used to rank the equipment requests by the PPM.

PRCNRPT This routine is used to print some reports.

PRCNRSMT This routine is used to resubmit a request.

PRCNSERP This routines prints the Service Priority report.

PRCNSPL This routine is used to split an equipment request transaction.

PRCNSTAT This routine is used to print the Request Status Report.

PRCNTICM [This routine is used by the CMR Responsible Official to review and approve a turn](#page-7-0)in request.

PRCNTICN This routine is used to cancel a turn-in request and associated equipment request.

PRCNTIED This routine is used to edit a turn-in request.

PRCNTIPP This routine is used by the Personal Property Manager (PPM) to review and complete a turn-in request.

# PRCNTIPR

This routine is used to display a turn-in request.

# PRCNTIRQ

This routine is used to enter a new turn-in request.

# PRCNTIWH

This routine is used to notify the Warehouse of a turn-in to be picked up and for the [Warehouse manager to assign the pick-up to a worker, and to sign when it has been](#page-4-0)  picked up.

#### PRCNUTL

This routine is used for general utility functions.

### PRCNUTL1

This routine is used for general utility functions.

# <span id="page-15-0"></span>**CHAPTER 4 FILE LIST**

# **4.1 Overview**

This section of the Equipment/Turn-In Request Version 1.0, Technical Manual, provides a listing of all Equipment/Turn-In Request files with their associated VA FileMan security access, and brief descriptions of the type of data stored there.

# **4.2 File List (By Number)**

# *Warning:* **Do NOT use VA FileMan to edit any of the files directly! Using FileMan will compromise system integrity. Use the menu options.**

#### **413 EQUIPMENT REQUEST**

This is the main file containing all non-expendable equipment requests.

# **413.1 TURN-IN REQUEST**

This file contains all the turn-in equipment requests, both those requests that are for replacement equipment and those requests that are for excess equipment.

# **413.2 EQUIPMENT COMMITTEE**

This file contains the members of the Equipment Committee who will meet to decide the fate of non-expendable equipment requests.

# **413.3 CONCURRING OFFICIALS**

This file contains a list of users most frequently used as concurring officials to review, and approve non-expendable equipment requests.

# **413.4 SPECIAL HANDLING CODES**

[This file contains the types of codes for items that may need special handling when](#page-4-0) ordered.

# **413.5 NX STATUS**

This file maintains all statuses needed for the equipment and turn-in request process.

# **413.7 COUNTER**

This file is used to produce the temporary transaction numbers for both equipment requests and turn-in requests.

# <span id="page-16-0"></span>**4.3 File Protection**

The Equipment/Turn-In Request Version 1.0, package files contain files that are nationally controlled, and generally carry a high level of file protection with regard to Delete, Read, Write, and Laygo access, and local data files which do allow Delete, Read, Write, and Laygo access. The data dictionaries for any Equipment/Turn-In file should NOT be altered.

The package has eight (8) levels of VA FileManager, file protection enabled on its files.

- 1. None where no special security is enabled
- 2. # Site Manager access
- 3. @ Programmer access to files
- 4. % Delete Access
- 5. [ READ Access
- 6. ] WRITE Access
- 7. \$ LAYGO Access
- 8. ^ Cannot be accessed at all

### **4.4 Files with Security Access**

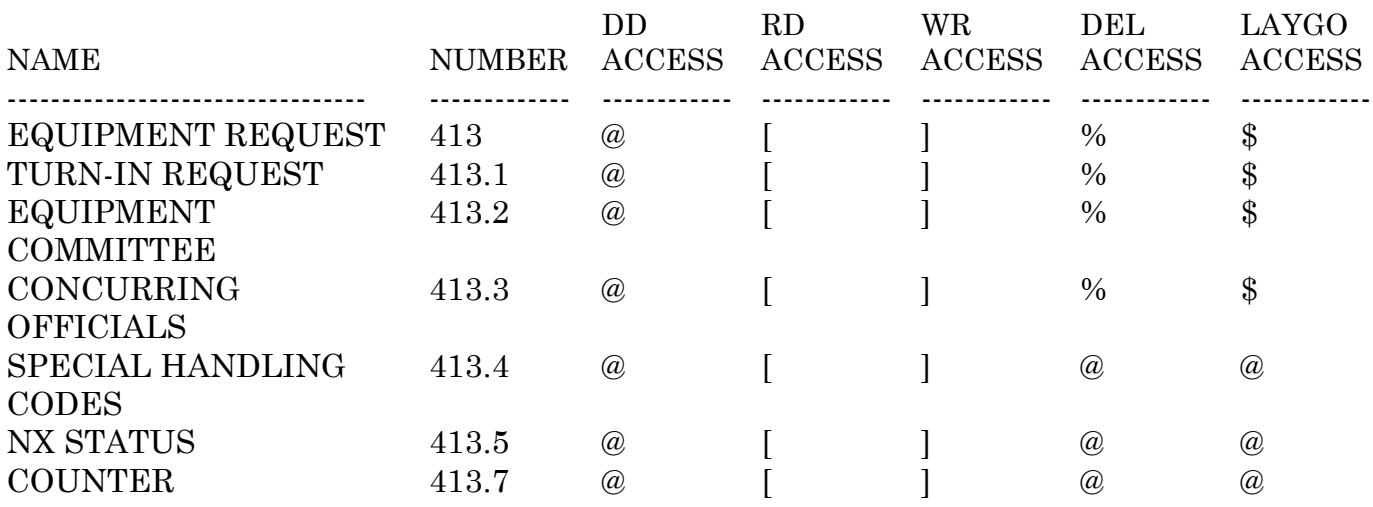

# <span id="page-17-0"></span>**CHAPTER 5 EXPORTED OPTIONS**

# **5.1 Menu Structure and Option Definitions**

The following chart displays the exported Equipment/Turn-In Request Version 1.0, options listed by primary menu with associated Security Keys that are to be assigned to particular users.

# **5.2 Assigning Menus and Security Keys to Users**

You will probably want to review the menus and security keys currently assigned to users. The following table shows the menus and associated security keys to be assigned to each type of user.

#### **Equipment Request Menus**

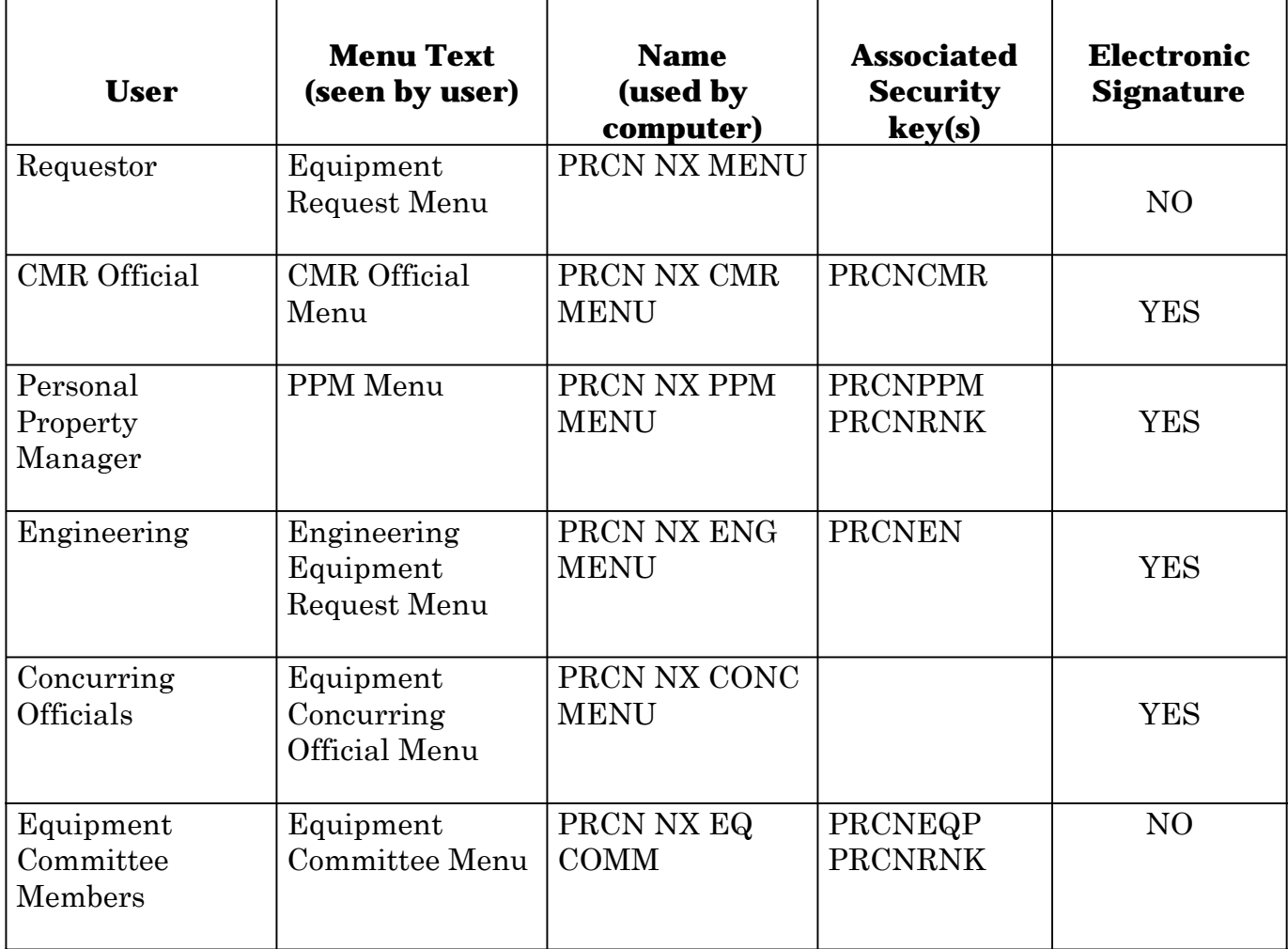

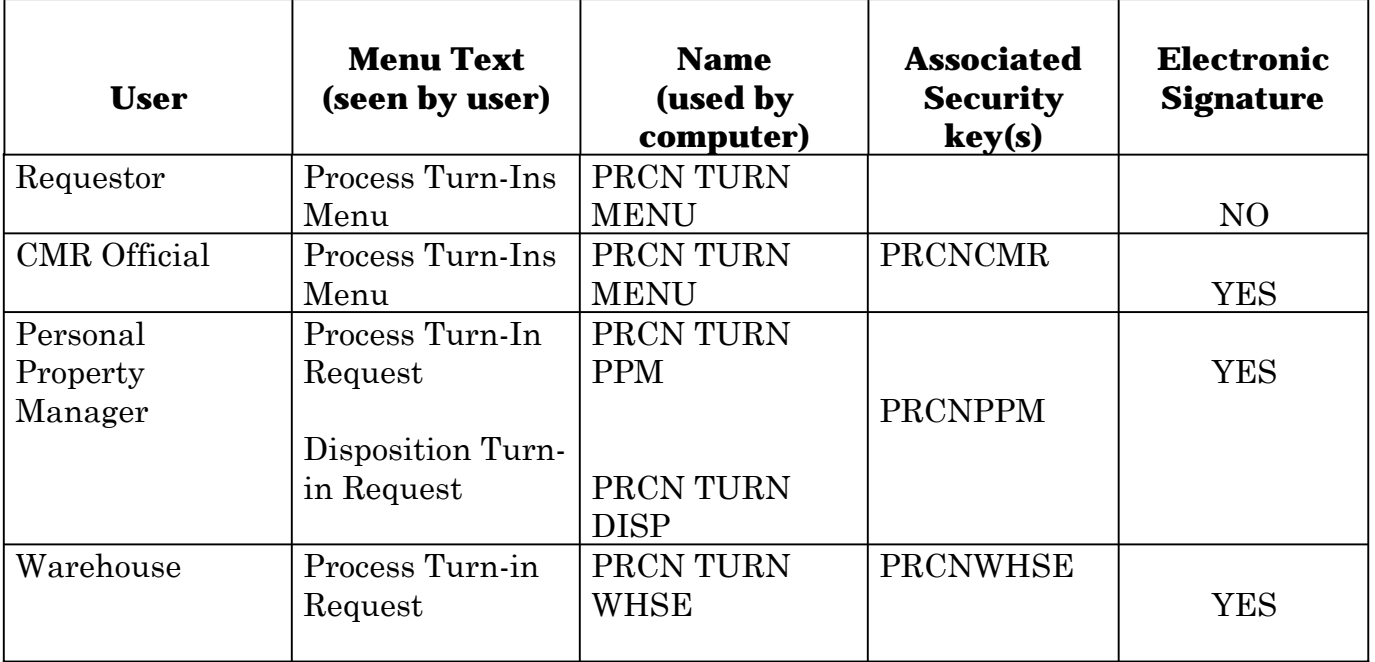

# <span id="page-18-0"></span>**Turn-In Menus**

Please note that these are only suggested menus. Individual menus may be customized, provided the appropriate security keys and electronic signature authority have also been included.

# **5.3 Option List by Name**

Name: PRCN NX CANCEL Type: Run Routine Routine: EN^PRCNCNCL Lock: Entry Action: D REQ^PRCNCNCL Exit Action: Menu Text: Cancel Equipment Request Description: This option allows the requestor to cancel the equipment requests that they entered. Name: PRCN NX CMR APP Type: Run Routine Routine: PRCNCMR Lock: PRCNCMR Entry Action: Exit Action: Menu Text: Approve Equipment Requests (CMR Official) Description: This option is used by the CMR Official to review and approve equipment requests that have been completed by the requestor.

Name: PRCN NX CMR DISPLAY

Type: Run Routine Routine: CMR^PRCNDISP

Lock: PRCNCMR

Entry Action:

Exit Action:

Menu Text: Display/Print Equipment Request (CMR)

[Description: This option allows the CMR to display to screen or print equipment](#page-4-0)  requests.

Name: PRCN NX CMR MENU

Type: Menu Routine:

Lock: PRCNCMR

Entry Action: S PRCNCMF=1

Exit Action: K STA,PRCNCMF

Header: S STA=3 D EMSG^PRCNUTL S STA=45 D

EMSG^PRCNUTL,TMSG^PRCNUTL

Menu Text: CMR Official Equipment Request Menu

Description: This is the top level master menu for the CMR Official.

Menu:

Enter New Equipment Request PRCN NX NEW Edit Equipment Request PRCN NX EDIT Cancel Equipment Request PRCN NX CANCEL Request Status Report PRCN NX CMR STATUS Display/Print Equipment Request (CMR) PRCN NX CMR DISPLAY Approve Equipment Requests (CMR Official) PRCN NX CMR APP Resubmit Request (CMR) PRCN NX CMR RESUBMIT Process Equipment Turn-Ins Menu ... PRCN TURN MENU

Name: PRCN NX CMR RESUBMIT

Type: Run Routine Routine: EN^PRCNRSMT

Lock: PRCNCMR

Enter Action: S PRCNCMF=1

Exit Action: K PRCNCMF

Menu Text: Resubmit Request (CMR)

Description: This option allows the responsible CMR Official to resubmit transactions with a particular status.

Name: PRCN NX CMR STATUS

Type: Run Routine Routine: CMR^PRCNSTAT Lock: PRCNCMR Entry Action: Exit Action: Menu Text: Request Status Report Description: This option will print the status of all requests pertaining to this person's CMR responsibilities.

Name: PRCN NX CONC MENU Type: Menu Routine: Lock: Entry Action: S STA=9 D EMSG^PRCNUTL Exit Action: Header: Menu Text: Equipment Concurring Official Menu [Description: This menu option is to be assigned to those indidviduals who may act](#page-4-0)  as concurring officials for equipement requests. Menu: Review Equipment Requests (Concurring Official) PRCN NX CONCUR Name: PRCN NX CONCUR Type: Run Routine Routine: CON^PRCNOTHR Entry Action: Exit Action: Menu Text: Review Equipment Requests (Concurring Official) Description: This menu option should be assigned to persons who may be asked to serve as Concurring Official. This is the main option to review and approve equipment requests. Name: PRCN NX CONTROLLED ITEM Type: Print Routine: Entry Action: Exit Action: I IOT="TRM" W !!,"Press RETURN to continue..." R C:DTIME DIC {DIP}: PRCN(413, L.: 0 FLDS: [PRCNCONT] FR: TO: DIS(0): I  $D(S(0) = \text{I} \cdot \text{D}(\text{PRCN}(413, D0, 4)), P(\text{A}(4), U, 2) = "Y"$ Menu Text: Controlled Equipment Report Description: This report prints those requests that have been designated as containing controlled items. Name: PRCN NX DISPLAY Type: Run Routine Routine: PRCNPRNT Lock: Entry Action: S DIC("S")="I  $P(\wedge(0),U,2)=DUZ$ " Exit Action: K DIC Menu Text: Display/Print Equipment Requests (Requestor) Description: This option allows the requestor to view equipment requests to the screen or print them.

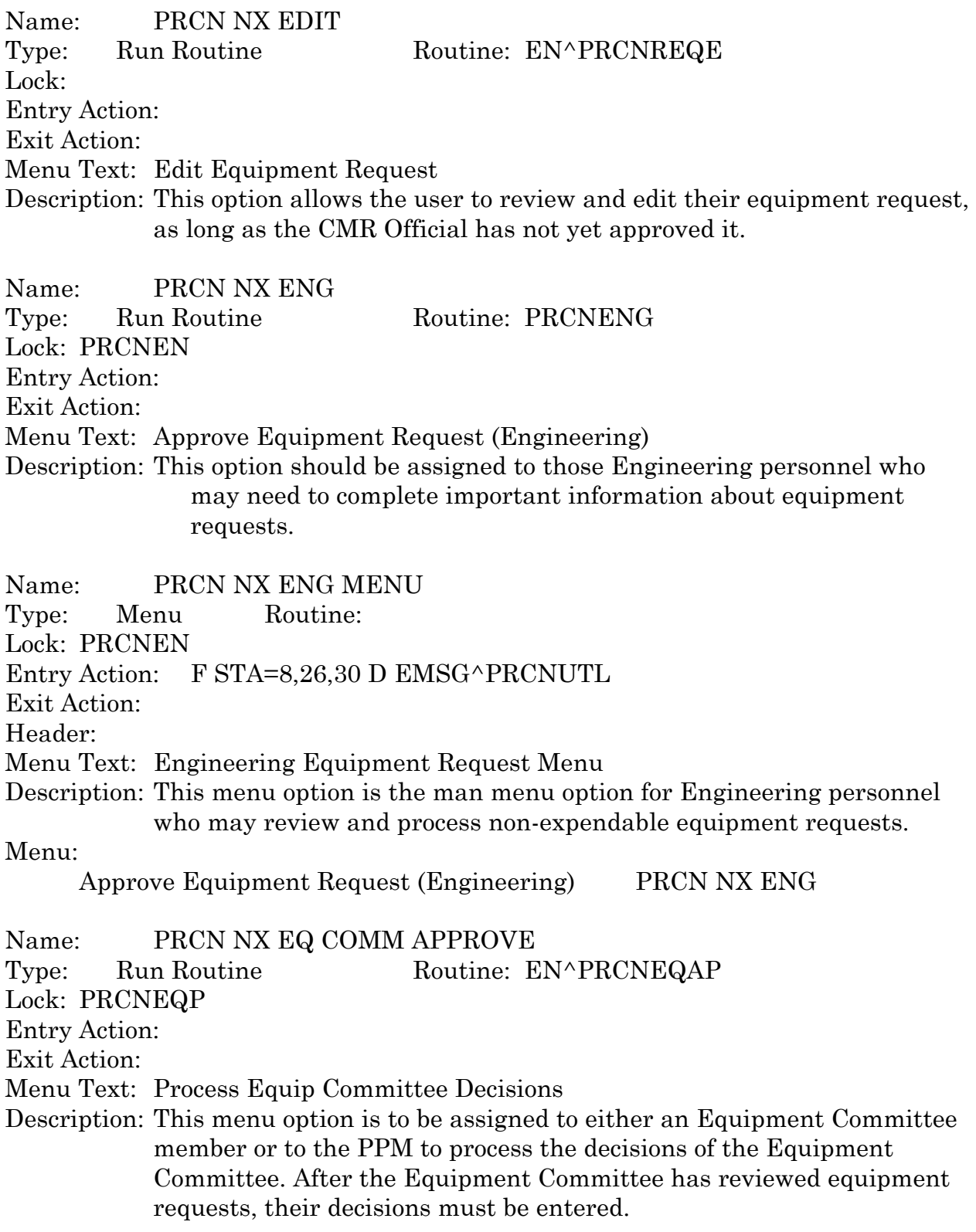

Name: PRCN NX EQ COMM COST Type: Run Routine Routine: PRCNCOST Lock: PRCNEQP Entry Action: Exit Action: Menu Text: Equipment Request Summary Report Description: This report is a summary of all associated costs with an equipment request that are being considered by the Equipment Committee.

Name: PRCN NX EQ COMM MENU

Type: Menu Routine:

Lock: PRCNEQP

Entry Action: S STA=31 D EMSG^PRCNUTL K STA

Exit Action:

Menu Text: Equipment Committee Menu

Description: This top level menu may be assigned to individuals serving on the Equipment Committee. It may be assigned to the Personal Property Manager (PPM) instead of individual Equipment Committee members.

#### Menu:

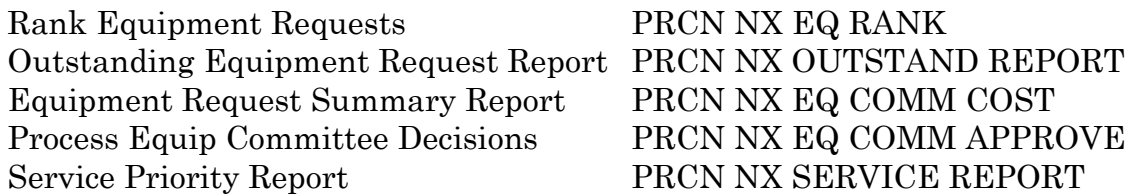

Name: PRCN NX EQ RANK Type: Run Routine Routine: PRCNRNK Lock: PRCNRNK Entry Action: Exit Action: Menu Text: Rank Equipment Requests [Description: This option may be assigned to a designated Equipment Committee](#page-4-0) 

member or to the PPM to review and rank requests prior to the Committee review.

Name: PRCN NX MENU Type: Menu Routine: Lock: Entry Action: Exit Action:

Menu Text: Equipment Request Menu (Requestor) Description: This is the main menu for the requestor. Menu:

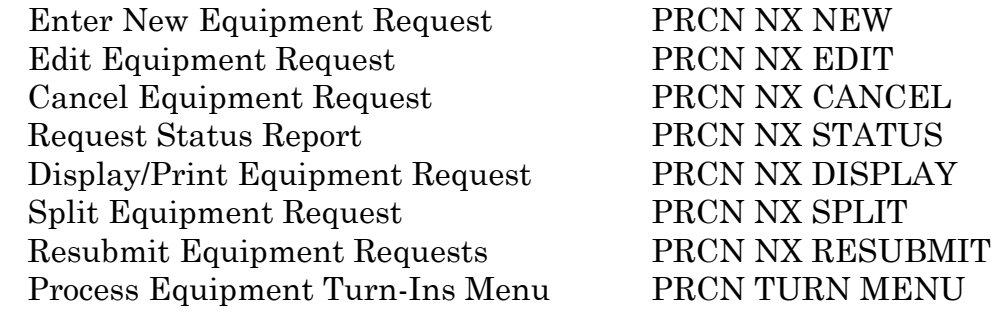

Name: PRCN NX NEW Type: Run Routine Routine: EN^PRCNREQN Lock: Entry Action: Exit Action: Menu Text: Enter New Equipment Request Description: This option is to allow a user to enter a new equipment request for processing. Name: PRCN NX OUTSTAND REPORT Type: Print Routine:

Lock: Entry Action: Exit Action: I IOT="TRM" W !!,"Press RETURN to continue..." R C:DTIME DIC {DIP}: PRCN(413, L.: 0 FLDS: [PRCNBRIE] BY: [PRCNSRPR] DIS(0): I  $P(\^{\text{PRCN}(413,D0,0)}, U, 7) = 31!(P(\^{\text{O}}(0),U,7) = 10)$ Menu Text: Outstanding Equipment Request Report [Description: This report prints a list of requests by service and priority that have](#page-4-0)  not been processed yet.

### Name: PRCN NX PPM Type: Run Routine Routine: PRCNPPM Lock: PRCNPPM Entry Action: Exit Action: Menu Text: Review Equipment Requests (PPM) Description: This option is for the PPM to review and complete the equipment request before going on to the Equipment Committee.

Name: PRCN NX PPM 2237 Type: Run Routine Routine: EN^PRCN2237 Lock: PRCNPPM Entry Action: Exit Action: Menu Text: Create 2237 (PPM) Description: This option is used to create 2237s from equipment requests that have been approved and funded by the Equipment Committee.

Name: PRCN NX PPM CANCEL Type: Run Routine Routine: EN^PRCNCNCL Lock: PRCNPPM Entry Action: D PPM^PRCNCNCL Exit Action: Menu Text: Cancel Equipment Requests Description: This option allows the PPM to cancel any request except for those that have a 2237 created, a Purchase Order created or Equipment has been received status.

Name: PRCN NX PPM DISPLAY Type: Run Routine Routine: PRT^PRCNDISP Lock: PRCNPPM Entry Action: Exit Action: Menu Text: Display/Print Equipment Requests (PPM) [Description: This option should be used by the Personal Property Manager \(PPM\)](#page-4-0)  to display to screen or print equipment requests.

Name: PRCN NX PPM EDIT Type: Run Routine Routine: RRV^PRCNPEDT Lock: PRCNPPM Entry Action: Exit Action: Menu Text: Edit Equipment Requests (PPM) [Description: This menu option allows the PPM to edit any information \(other than](#page-4-0)  Engineering) if needed. Name: PRCN NX PPM MENU Type: Menu Routine:

Lock: PRCNPPM Entry Action: Exit Action: Header: D MESG^PRCNPPM Menu Text: Equipment Request Menu (PPM) Description: This is the main menu for the Personal Property Manager (PPM). Menu: Review Equipment Requests (PPM) PRCN NX PPM Edit Equipment Requests (PPM) PRCN NX PPM EDIT Cancel Equipment Request PRCN NX PPM CANCEL Request Status Report PRCN NX EQ RANK Create 2237 (PPM) PRCN NX PPM 2237 Display/Print Equipment Requests (PPM) PRCN NX PPM DISPLAY

Equipment Request Reports Menu ... PRCN REPORTS Process Equipment Turn-Ins Menu ... PRCN TURN MENU

Name: PRCN NX PPM STATUS Type: Run Routine Routine: PPM^PRCNSTAT Lock: PRCNPPM Entry Action: Exit Action: Menu Text: Equipment Request Status Report (PPM) Description: This report is for the Personal Property Manager to list all equipment requests and their current status.

Name: PRCN NX RESUBMIT Type: Run Routine Routine: EN^PRCNRSMT Lock: Entry Action: Exit Action: Menu Text: Resubmit Equipment Requests Description: This option is to allow requestors to resubmit directly to the Equipment Committee those equipment requests that were deferred. Since the request has already passed all steps, it is not necessary for it to go back through the process. Name: PRCN NX SERVICE REPORT Type: Run Routine Routine: EN^PRCNSERP Lock: PRCNPPM Entry Action: Exit Action: I IOT="TRM" W !!,"Press RETURN to continue..." R C:DTIME Menu Text: Service Priority Report Description: This report is to list for the Equipment Committee or designated surrogate, the priorities of requests by Service. Name: PRCN NX SPLIT Type: Run Routine Routine: PRCNSPL Lock: Entry Action: Exit Action: Menu Text: Split Equipment Request [Description: This option allows the requestor to split requests if they have been](#page-4-0)  returned. Name: PRCN NX STATUS Type: Run Routine Routine: USR^PRCNSTAT Lock: Entry Action: Exit Action: Menu Text: Request Status Report

Description: This option allows the user to print a report that lists the status of that user's particular requests.

Name: PRCN NX TURN BY CMR Type: Print Routine: CMR^PRCNRPT Lock: Entry Action: Exit Action: R:IOT="TRM" !!,"Press RETURN to continue...", C:DTIME Menu Text: Turn-In Status by CMR Official Report [Description: This report prints the status of turn-in requests by CMR Official.](#page-4-0) Name: PRCN NX TURN BY SERVICE Type: Print Routine: SER^PRCNRPT Lock: Entry Action: Exit Action: R:IOT="TRM" !!,"Press RETURN to continue...", C:DTIME Menu Text: Turn-In Status by Service Report Description: This report prints the status of turn-ins by service. Name: PRCN NX TURN BY STATUS Type: Print Routine: Lock: Entry Action: Exit Action: R:IOT="TRM" !!,"Press RETURN to continue...", C:DTIME DIC {DIP}: PRCN(413.1, L.: 0 FLDS: [PRCNTIST] BY: 6 FR: , TO: , Menu Text: Turn-In Status Report Description: This report prints the status of turn-ins sorted by status. Name: PRCN NX TURN BY TRANS Type: Print Routine: Lock: Entry Action: Exit Action: R:IOT="TRM" !!,"Press RETURN to continue...", C:DTIME DIC {DIP}: PRCN(413.1, L.: 0 FLDS: [PRCNTIST] BY: .01 FR: , TO: Menu Text: Turn-In Status by Transaction Number Report Description: This report prints the status of turn-ins sorted by transaction number.

Name: PRCN REPORTS Type: Menu Routine: Lock: Entry Action: Exit Action: Menu Text: Equipment Request Reports Menu Description: This is the main reports menu for the Equipment Request Module. Menu: Controlled Item Report PRCN NX CONTROLLED ITEM Turn-In Status by CMR Report PRCN NX TURN BY CMR Turn-In Status by Service Report PRCN NX TURN BY SERVICE Turn-In Status Report PRCN NX TURN BY STATUS Turn-In Status by Transaction # Report PRCN NX TURN BY TRANS Request Status Report PRCN NX STATUS Name: PRCN TURN CANCEL Type: Run Routine Routine: PRCNTICN Lock: Entry Action: Exit Action: Menu Text: Cancel Turn-In Request Description: This option should be used by the requestor to cancel a turn-in request. Name: PRCN TURN CMR APP Type: Run Routine Routine: PRCNTICM Lock: PRCNCMR Entry Action: Exit Action: Menu Text: Approve Equipment Turn-In Request (CMR) Description: This option is for the CMR Responsible Official to approve the equipment turn-in request. Name: PRCN TURN DISP Type: Run Routine Routine: SELECT^PRCNTIPP Lock: PRCNPPM Entry Action: S PRCNUSR=2 Exit Action: Menu Text: Final Turn-In Request Disposition (PPM)

[Description: This option is for the PPM to finalize and complete equipment turn](#page-4-0)in requests.

# Name: PRCN TURN EDIT Type: Run Routine Routine: PRCNTIED Lock: Entry Action: Exit Action: Menu Text: Edit Equipment Turn-In Request Description: This option allows the requestor to make any modifications to the equipment turn-in request.

Name: PRCN TURN ENTER

Type: Run Routine Routine: PRCNTIRQ Lock: Entry Action: Exit Action: Menu Text: Enter Equipment Turn-In Request Description: This option allows the user to enter equipment turn-in requests.

Name: PRCN TURN MENU

Type: Menu Routine:

Lock:

Entry Action:

Exit Action:

Menu Text: Process Equipment Turn-Ins Menu

[Description: This is the top level option for processing equipment turn-in requests.](#page-4-0) Menu:

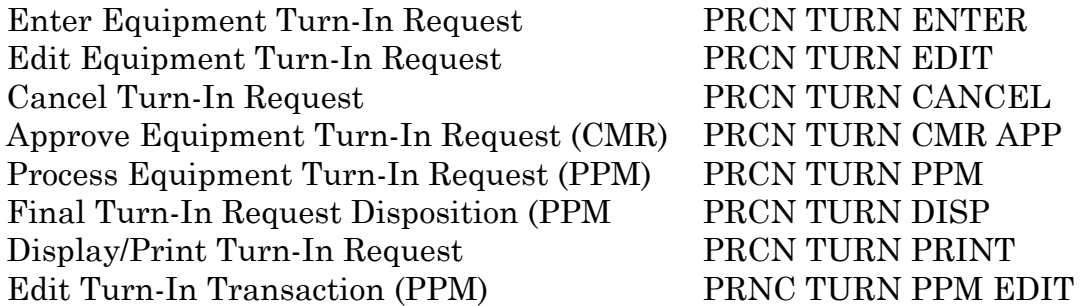

Name: PRCN TURN PPM Type: Run Routine Routine: SELECT^PRCNTIPP Lock: PRCNPPM Entry Action: S PRCNUSR=1 Exit Action: Menu Text: Process Equipment Turn-In Request (PPM) Description: This option is for the PPM to process the equipment turn-in request. Name: PRCN TURN PPM EDIT Type: Run Routine Routine: TRV^PRCNPEDT Lock: PRCNPPM Entry Action: S PRCNUSR=1 Exit Action: Menu Text: Edit Turn-In Transaction (PPM) Description: This menu option allows the PPM to edit a turn-in transaction. Name: PRCN TURN PRINT Type: Run Routine Routine: EN^PRCNTIPR Lock: Entry Action: D UCK^PRCNUTL1 [Exit Action: K DIC\("S"\) I IOT="TRM" W !!,"Press return to continue: " R C:DTIME](#page-4-0)  Menu Text: Display/Print Turn-In Request Description: This option allows the user to display a turn-in request to the screen

or print to a device.

Name: PRCN TURN WHSE

Type: Run Routine Routine: EN^PRCNTIWH

Lock: PRCHWHSE

Entry Action:

Exit Action:

Menu Text: Process Equipment Turn-In Requests (Warehouse)

Description: This option is for the warehouse to process equipment turn-in request.

Name: PRCN TURN WHSE MENU

Type: Menu Routine:

Lock:

Entry Action: S STA=22 D TMSG^PRCNUTL

Exit Action:

Header:

Menu Text: Warehouse Turn-In Menu

Description: This menu option is to be assigned to the Warehouse users for turn ins.

Menu:

Process Equipment Turn-In Requests (Warehouse) PRCN TURN WHSE Display/Print Turn-In Request PRCN TURN PRINT

### <span id="page-31-0"></span>Name: PRCNPURGE Type: Run Routine Routine: PRCNPURG Lock: Entry Action: Exit Action: TIMES PROHIBITED: 0700-1700 DAYS PROHIBITED: MO-FR Menu Text: Purge Equipment and Turn-In Requests [Description: This option is a TaskMan process to purge completed and cancelled](#page-4-0)  equipment and turn-in requests.

#### **5.4 Option List (by Menu)**

#### **5.4.1 Menu Diagram for PRCN NX MENU**

Equipment Request Menu (Requestor) Enter New Equipment Request Edit Equipment Request Cancel Equipment Request Request Status Report Process Turn-Ins Menu Enter Equipment Turn-In Request Edit Equipment Turn-In Request Cancel Turn-In Request Display/Print Turn-In Request Approve Equipment Turn-In Request (CMR) Process Equipment Turn-In Request (PPM) Final Turn-In Request Disposition (PPM) Edit Turn-In Transaction (PPM) Resubmit Equipment Requests Split Equipment Requests Display/Print Equipment Requests (Requestor)

# <span id="page-32-0"></span>**[5.4.2 Menu Diagram for PRCN NX CMR MENU](#page-4-0)**

CMR Official Equipment Request Menu Enter New Equipment Request Edit Equipment Request Cancel Equipment Request Request Status Report Display/Print Equipment Request (CMR) Approve Equipment Requests (CMR) Resubmit Request (CMR) Process Turn-Ins Menu Enter Equipment Turn-In Request Edit Equipment Turn-In Request Cancel Turn-In Request Display/Print Turn-In Request Approve Equipment Turn-In Request (CMR) Process Equipment Turn-In Request (PPM) Final Turn-In Request Disposition (PPM) Edit Turn-In Transaction (PPM)

#### **5.4.3 Menu Diagram for PRCN NX PPM MENU**

Equipment Request Menu (PPM) Review Equipment Requests (PPM) Edit Equipment Requests (PPM) Cancel Equipment Requests Rank Equipment Requests Create 2237 (PPM) Display/Print Equipment Requests (PPM) Equipment Request Reports Menu Controlled Equipment Report Request Status Report Turn-In Status by CMR Official Report Turn-In Status by Service Report Turn-In Status by Transaction Number Report Turn-In Status Report Process Turn-Ins Menu Enter Equipment Turn-In Request Edit Equipment Turn-In Request Cancel Turn-In Request Display/Print Turn-In Request Approve Equipment Turn-In Request (CMR) Process Equipment Turn-In Request (PPM) Final Turn-In Request Disposition (PPM) Edit Turn-In Transaction (PPM)

# <span id="page-33-0"></span>**[5.4.4 Menu Diagram for PRCN NX EQ COMM MENU](#page-4-0)**

Equipment Committee Menu Rank Equipment Requests Equipment Request Summary Report Outstanding Equipment Requests Report Process Equipment Committee Decisions Service Priority Report

### **5.4.5 Menu Diagram for PRCN NX ENG MENU**

Engineering Equipment Request Menu Approve Equipment Request

# **5.4.6 Menu Diagram for PRCN NX CONCUR MENU**

Equipment Concurring Official Menu Review Equipment Requests

#### **5.4.7 Menu Diagram for PRCNTURN WHSEMENU**

Warehouse Turn-In Menu Process Equipment Turn-In Request Display/Print Turn-In Request

Exported Options

# <span id="page-35-0"></span>**[CHAPTER 6 CROSS REFERENCES](#page-4-0)**

# **EQUIPMENT REQUEST - File 413**

#### $(413,01)$  TRANSACTION NUMBER  $0;1$

Xref 1: 413^B Set: S ^PRCN(413,"B", \$E(X, 1,30),DA)="" Kill:  $K \triangle PRCN(413,"B",\$E(X,1,30),DA)$ Desc: This cross-reference is by the generated transaction number.

#### (413,2) REQUESTING SERVICE  $0;3$

Xref 1: Set: Kill: Desc: 413^AE S ^PRCN(413,"AE",\$E(X,1,30),DA)=""  $K \sim PRCN(413, "AE", \$E(X,1,30), DA)$ This cross-reference is by the requesting service for report usage.

#### (413,4.5) CMR

0;16

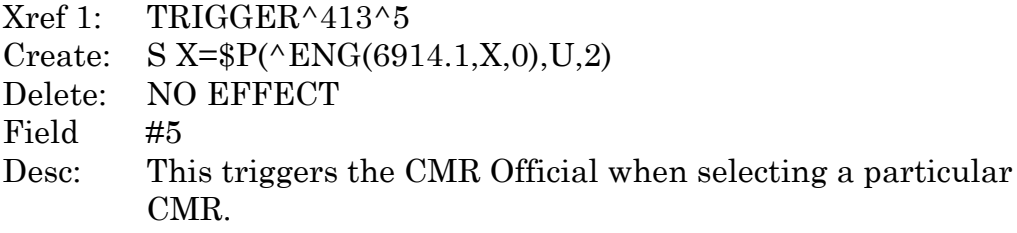

#### (413,5) CMR RESPONSIBLE OFFICIAL 0;6

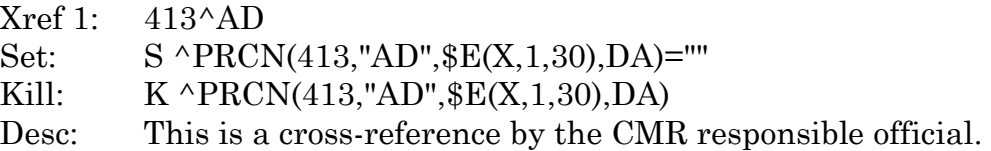

#### $(413,6)$  REQUEST STATUS  $0;7$

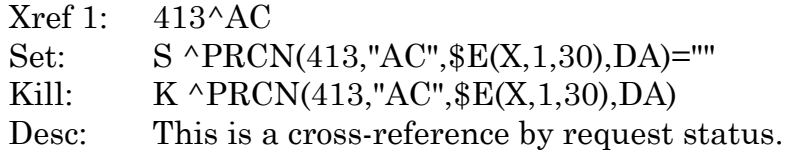

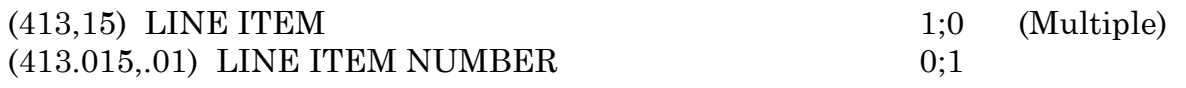

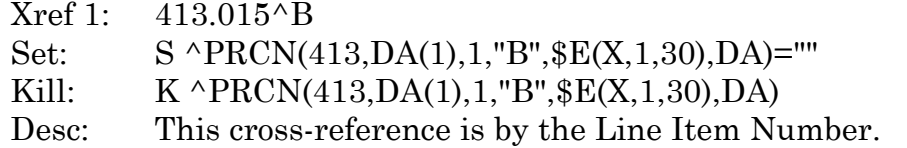

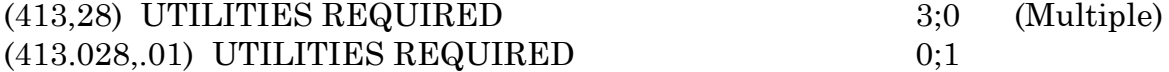

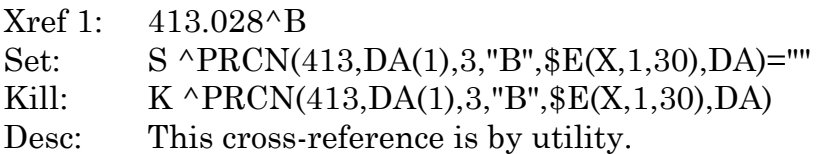

# (413,30) SERVICE CONTACT 2;14

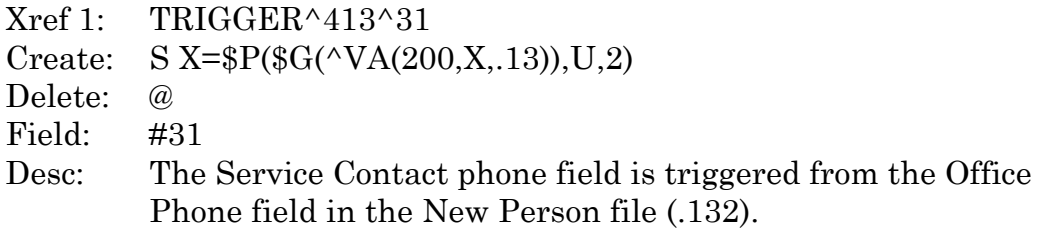

#### (413,34) CMR PRIORITY 2;18

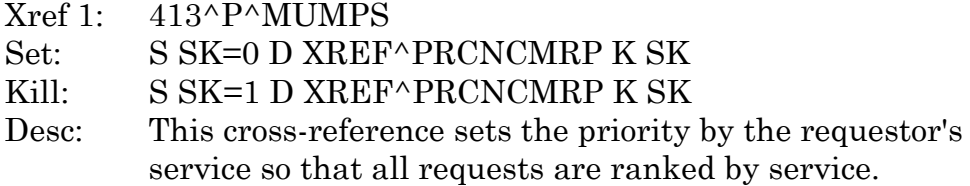

# [\(413,46\) CONCURRING OFFICIALS 5;0 \(Multiple\)](#page-4-0)  $(413.046, .01)$  CONCURRRING OFFICIALS  $0;1$

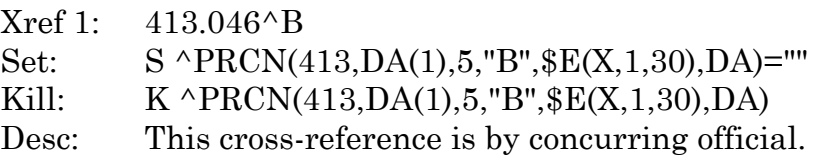

# (413,49) EQUIPMENT COMMITTEE RANKING  $6;3$

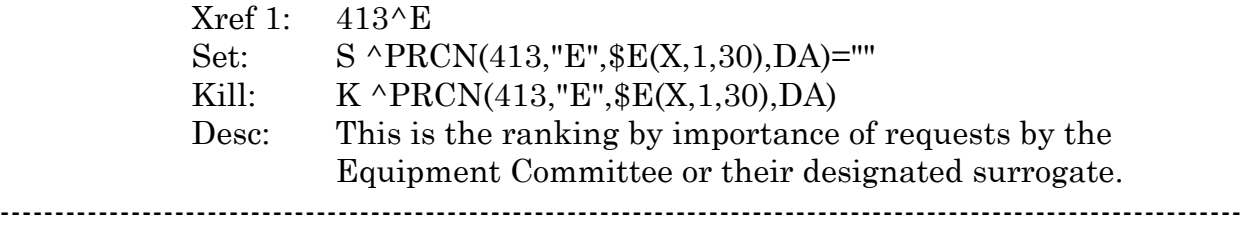

#### **TURN-IN REQUEST - File 413.1**

#### $(413.1,01)$  TRANSACTION CODE 0;1

----

Xref 1: 413.1^B Set: S ^PRCN(413.1,"B", \$E(X, 1,30), DA)="" Kill:  $K \cap RCN(413.1, "B", \$E(X,1,30), DA)$ Desc: This cross-reference is by the generated transaction number.

### (413.1,5) CMR RESPONSIBLE OFFICIAL 0;6

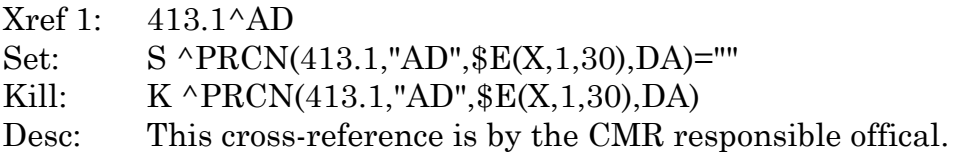

### (413.1,6) REQUEST STATUS 0;7

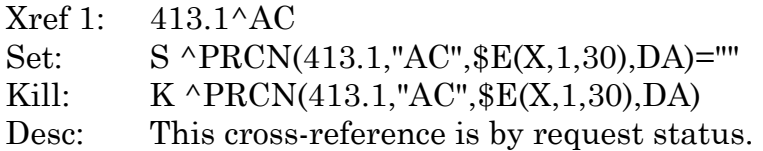

#### (413.1,15) CMR

0;16

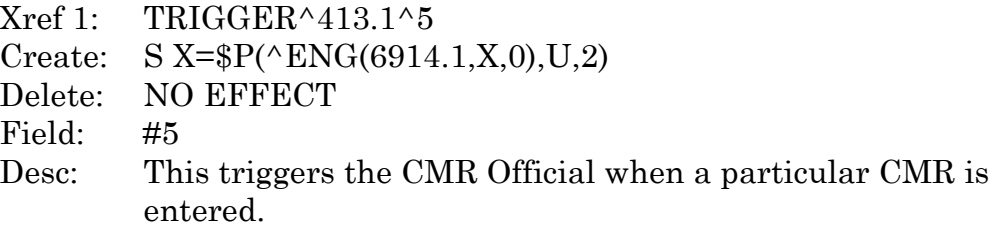

# $(413.1,20)$  TURN-IN LINE ITEM  $1;0$  (Multiple)  $(413.11, .01)$  REPLACEMENT ITEM NUMBER  $0;1$

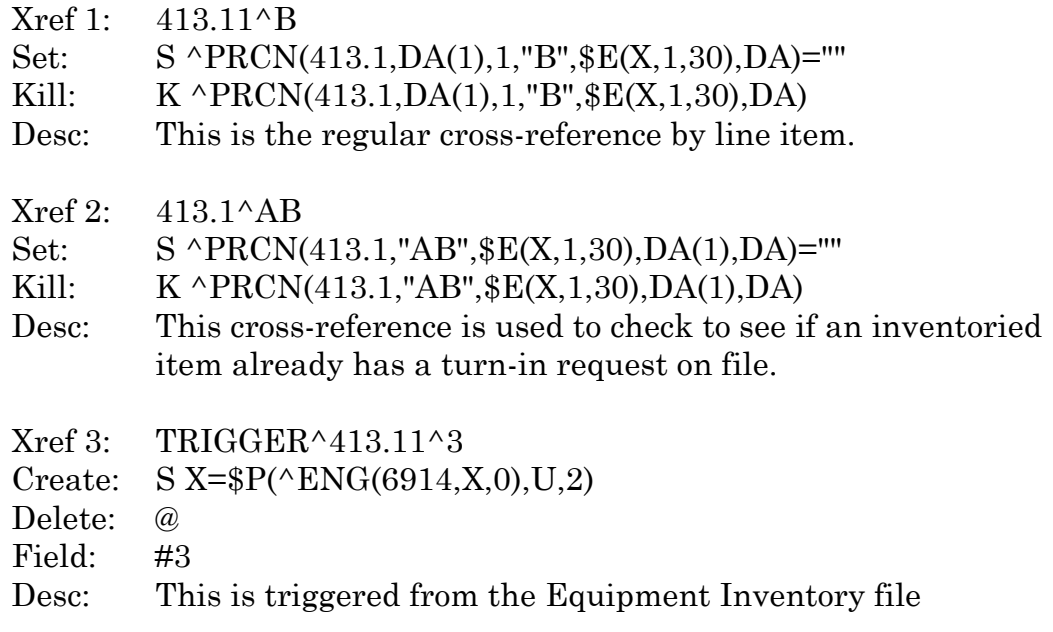

# $(413.11,2)$  EQUIP REQUEST LINE ITEM  $0;3$

Xref 1: 413.11^AC Set: S ^PRCN(413.1,DA(1),1,"AC",\$E(X,1,30),DA)="" Kill:  $K \triangle PRCN(413.1, DA(1), 1, "AC", $E(X, 1, 30), DA)$ Desc: This cross-reference is to be used to check against the quantity of equipment request line item for editing/entering associated replacement items.

[----------------------------------------------------------------------------------------------------](#page-4-0)

----

#### **EQUIPMENT COMMITTEE - File 413.2**

#### (413.2,.01) MEMBER NAME 0;1

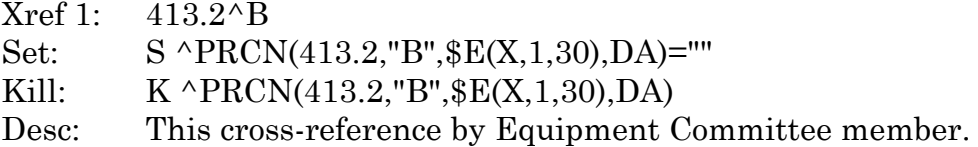

# (413.2,3) SCHEDULED MEETINGS 1;0 (Multiple) (413.23,.01) MEETING DATE 0;1

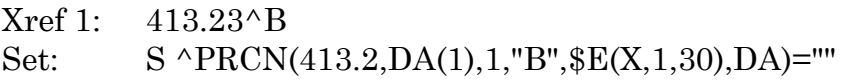

------------------------------------------------------------------------------------------------------------------ Kill: K ^PRCN(413.2,DA(1),1,"B",\$E(X,1,30),DA) Desc: This cross-reference is by the scheduled meeting date.

----

#### **EQUIPMENT COMMITTEE - File 413.2**

 $(413.3,01)$  NAME 0;1

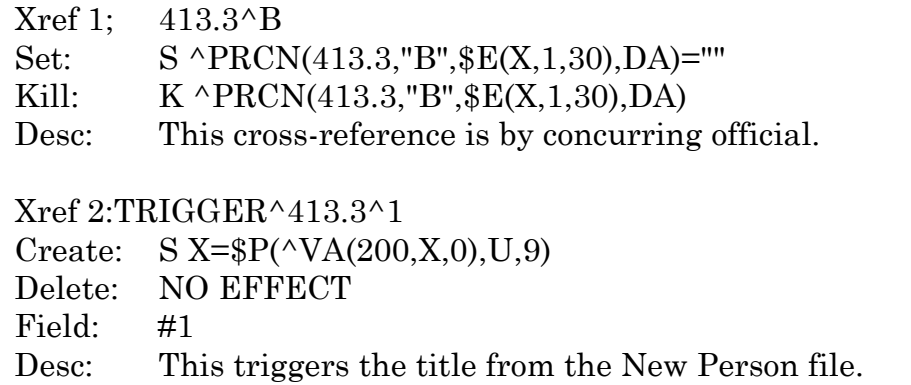

------------------------------------------------------------------------------------------------------------------

----

#### **SPECIAL HANDLING CODES - File 413.4**

 $(413.4, 01)$  CODE 0;1

------------------------------------------------------------------------------------------------------------------ Xref 1: 413.4^B Set: S ^PRCN(413.4,"B", \$E(X, 1,30), DA)="" Kill: K ^PRCN(413.4,"B",\$E(X,1,30),DA) Desc: This cross-reference is by the special handling code.

----

#### **NX STATUS - File 413.5**

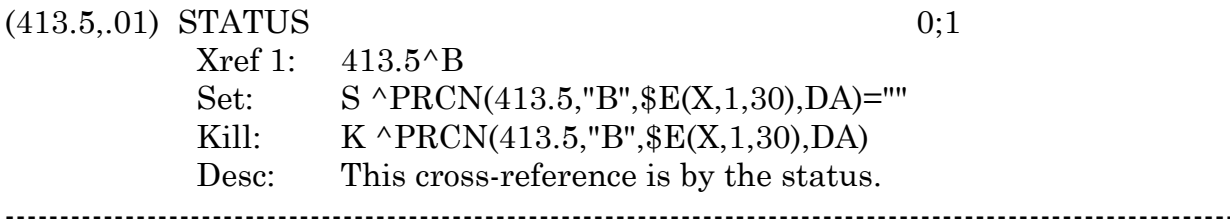

----

#### **COUNTER - File 413.7**

 $(413.7, 01)$  CODE 0;1

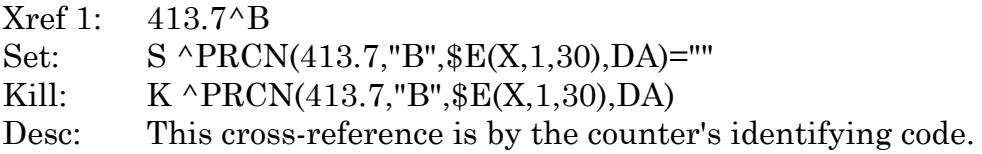

# <span id="page-42-0"></span>**[CHAPTER 7 ARCHIVING AND PURGING](#page-4-0)**

# **7.1 Archiving**

Archiving with the Equipment/Turn-In Request Module has not been addressed at this time.

# **7.2 Purging**

There is a routine to purge completed equipment, turn-in requests, and cancelled equipment and turn-in requests.

# <span id="page-45-0"></span>**[CHAPTER 8 CALLABLE ROUTINES](#page-4-0)**

Please see Chapter 9 External Relations for information on access to other packages.

Callable Routines

# <span id="page-47-0"></span>**[CHAPTER 9 EXTERNAL RELATIONS](#page-4-0)**

Your system must be running KERNEL Version 7 or higher, VA FileMan Version 19 or higher, in order for you to successfully operate Equipment/Turn-In Request Module, Version 1.0. Also, you must have loaded Engineering patch 7\*25 prior to installation of this package.

Equipment/Turn-In Request package, Version 1.0 has references to other files that are not in the file number range for the package. Turn-ins, in particular, must reference current inventoried items that are maintained by the Engineering Service. Also, the creation of 2237s references other IFCAP routines and files.

# **Database Integration Agreements (DBIA)**

# **Integration Reference #1341**

NAME: DBIA1341-A ENTRY: 1341 CUSTODIAL PACKAGE: ENGINEERING Washington SUBSCRIBING PACKAGE: EQUIPMENT/TURN-IN REQUEST Washington USAGE: Private APPROVED: APPROVED STATUS: Active EXPIRES: DURATION: Till Otherwise Agr VERSION: TYPE: Routine

Version 1.0 of the Non-Expendable Equipment/Turn-In Request Module will call the Engineering Work Order Module in order to create a work order for equipment that must be disconnected before final turn-in can occur.

# **Integration Reference #1342**

 NAME: DBIA1341-B ENTRY: 1342 CUSTODIAL PACKAGE: ENGINEERING Washington SUBSCRIBING PACKAGE: EQUIPMENT/TURN-IN REQUEST Washington USAGE: Private APPROVED: APPROVED STATUS: Active EXPIRES: DURATION: Till Otherwise Agr VERSION: FILE: 6914 ROOT: ENG(6914 TYPE: File

The Non-expendable Equipment/Turn-In Request Module requests permission to point to file 6914.

 NAME: DBIA1341-C ENTRY: 1343 CUSTODIAL PACKAGE: ENGINEERING Washington SUBSCRIBING PACKAGE: EQUIPMENT/TURN-IN REQUEST Washington USAGE: Private APPROVED: APPROVED STATUS: Active EXPIRES: DURATION: Till Otherwise Agr FILE: 6914.1 VERSION: ROOT: ENG(6914.1 TYPE: File

The Non-expendable Equipment/Turn-in Request Module requests permission to point the CMR file, 6914.1.

### **Integration Reference #1344**

 NAME: DBIA1341-D ENTRY: 1344 CUSTODIAL PACKAGE: ENGINEERING Washington SUBSCRIBING PACKAGE: EQUIPMENT/TURN-IN Washington USAGE: Private APPROVED: APPROVED STATUS: Active EXPIRES: DURATION: Till Otherwise Agr VERSION: FILE: 6920 ROOT: ENG(6920 TYPE: File

[This reference is to the WORK ORDER # file in Engineering for items which must](#page-4-0) have a work order created in order to remove or disconnect the item by the Engineering department.

#### **Integration Reference #1345**

NAME: DBIA1341-E ENTRY:1345 CUSTODIAL PACKAGE: ENGINEERING Washington SUBSCRIBING PACKAGE: EQUIPMENT/TURN-IN REQUEST Washington USAGE: Private APPROVED: APPROVED STATUS: Active EXPIRES: DURATION: Till Otherwise Agr VERSION: FILE: 6910 ROOT: DIC(6910 TYPE: File The ENG INIT PARAMETERS file is checked for the entry of the EQUIPMENT

TURN-IN SECTION field.

 NAME: DBIA1341-F ENTRY: 1346 CUSTODIAL PACKAGE: ENGINEERING Washington SUBSCRIBING PACKAGE: EQUIPMENT/TURN-IN Washington USAGE: Private APPROVED: APPROVED STATUS: Active EXPIRES: DURATION: Till Otherwise Agr VERSION: TYPE: Routine FMS requires FA code sheets on capitalized equipment and FD code sheets when dispositioned. Turn-In items must be sure that the appropriate FA and FD code sheets have been done before finalizing the turn-in.

ROUTINE: ENFAUTL

#### **Integration Reference #1348**

 NAME: DBIA1341-H ENTRY: 1348 CUSTODIAL PACKAGE: ENGINEERING Washington SUBSCRIBING PACKAGE: EQUIPMENT/TURN-IN REQUEST Washington USAGE: Private APPROVED: APPROVED STATUS: Active EXPIRES: DURATION: Till Otherwise Agr FILE: 6925 VERSION: ROOT: ENG('PROJ', TYPE: File

The Equipment/Turn-In module asks permission to display projects, their [description and to pull the Chief Engineer Name if exists for inclusion in Equipment](#page-4-0) Request if necessary.

#### **Integration Reference #1349**

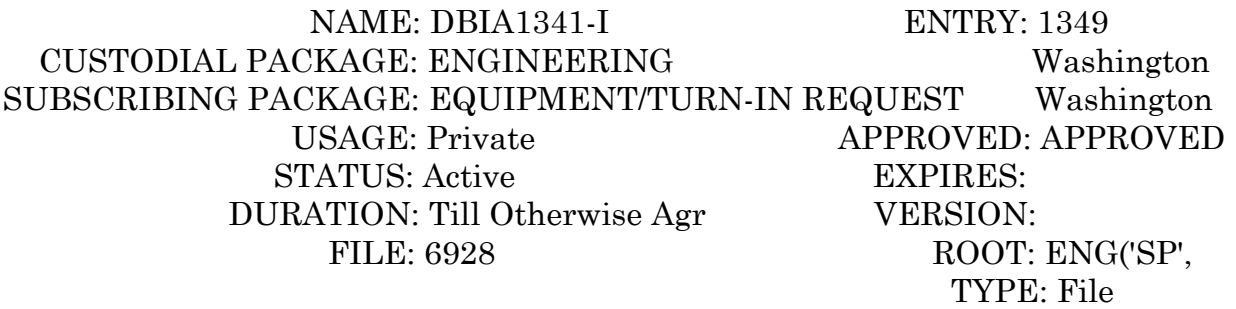

Equipment/Turn-In module asks permission to access the Location file (#6928) to identify where new equipment may be located and where equipment will need to be picked up from when being turned in.

 NAME: DBIA1520-A ENTRY: 1520 CUSTODIAL PACKAGE: IFCAP Washington SUBSCRIBING PACKAGE: EQUIPMENT/TURN-IN REQUEST Washington USAGE: Private APPROVED: APPROVED STATUS: Active EXPIRES: DURATION: Till Otherwise Agr VERSION: TYPE: Routine

The NX Module (Equipment/Turn-In) requests permission to use IFCAP program PRCFSITE to set special IFCAP variables used in the package. ROUTINE: PRCFSITE

#### **Integration Reference #1521**

 NAME: DBIA1520-B ENTRY: 1521 CUSTODIAL PACKAGE: IFCAP Washington SUBSCRIBING PACKAGE: EQUIPMENT/TURN-IN REQUEST Washington USAGE: Private APPROVED: APPROVED STATUS: Active EXPIRES: DURATION: Till Otherwise Agr VERSION: TYPE: Routine

The NX module (Equipment/Turn-In) requests permission to reference program PRCSEB when creating 2237s. ROUTINE: PRCSEB

#### **Integration Reference #1522**

 NAME: DBIA1520-C ENTRY: 1522 CUSTODIAL PACKAGE: IFCAP Washington SUBSCRIBING PACKAGE: EQUIPMENT/TURN-IN REQUEST Washington USAGE: Private APPROVED: APPROVED STATUS: Active EXPIRES: DURATION: Till Otherwise Agr VERSION: TYPE: Routine

This agreement will allow the NX (Equipment/Turn-In) module to call IFCAP routines from within a distributed input template, used to create 2237s. The calls [will return fund control points and information pertaining to the fund control point](#page-4-0) used to create the 2237. ROUTINE: PRCSUT

 NAME: DBIA1520-D ENTRY: 1523 CUSTODIAL PACKAGE: IFCAP Washington SUBSCRIBING PACKAGE: EQUIPMENT/TURN-IN REQUEST Washington USAGE: Private APPROVED: APPROVED STATUS: Active EXPIRES: DURATION: Till Otherwise Agr VERSION: TYPE: Routine

This agreement will allow the NX (Equipment/Turn-In) module to call the IFCAP transaction utility program when creating 2237s which will create the record in file 410 and process all checks on creating a 2237. ROUTINE: PRCSUT3

#### **Integration Reference #1524**

 NAME: DBIA1520-E ENTRY: 1524 CUSTODIAL PACKAGE: IFCAP Washington SUBSCRIBING PACKAGE: EQUIPMENT/TURN-IN REQUEST Washington USAGE: Private APPROVED: APPROVED STATUS: Active EXPIRES: DURATION: Till Otherwise Agr VERSION: FILE: 410 ROOT: PRCS(410, TYPE: File

The NX (Equipment/Turn-In) module requests permission to reference file 410 to [create/edit 2237s which are the end product of this module. Includes addition of two](#page-4-0)  templates to file 410, PRCN2237 and PRCN2237E.

#### **Integration Reference #1525**

NAME: DBIA1520-F ENTRY: 1525 CUSTODIAL PACKAGE: IFCAP Washington SUBSCRIBING PACKAGE: EQUIPMENT/TURN-IN REQUEST Washington USAGE: Private APPROVED: APPROVED STATUS: Active EXPIRES: DURATION: Till Otherwise Agr VERSION: FILE: 440 ROOT: PRC(440, TYPE: File

This agreement requests permission for the NX (Equipment/Turn-In) module to point, with read access only, to the Vendor file (440).

 NAME: DBIA 1548-A ENTRY: 1548 CUSTODIAL PACKAGE: KERNEL (parent) San Francisco SUBSCRIBING PACKAGE: EQUIPMENT/TURN-IN Washington USAGE: Private APPROVED: STATUS: Pending EXPIRES: DURATION: Till Otherwise Agr VERSION: FILE: 3.1 ROOT: DIC(3.1

TYPE: File

[The Equipment/Turn-In Request module would like read access to the .01 field of the](#page-4-0) Title file (#3.1) for identification of other officials which are needed to review and concur with requests.

#### **Integration Reference #1549**

 NAME: DBIA1548-B ENTRY: 1549 CUSTODIAL PACKAGE: IFCAP Washington SUBSCRIBING PACKAGE: EQUIPMENT/TURN-IN Washington USAGE: Private APPROVED: APPROVED STATUS: Active EXPIRES: DURATION: Till Otherwise Agr VERSION: FILE: 411 ROOT: PRC(411,

TYPE: File

The Equipment/Turn-In Request package would like access to IFCAP's file ADMIN. ACTIVITY SITE PARAMETER (#411) to identify a station for requests and 2237s.

#### **Integration Reference #1550**

 NAME: DBIA1548-C ENTRY: 1550 CUSTODIAL PACKAGE: IFCAP Washington SUBSCRIBING PACKAGE: EQUIPMENT/TURN-IN Washington USAGE: Private APPROVED: APPROVED STATUS: Active EXPIRES: DURATION: Till Otherwise Agr VERSION: FILE: 410.2 ROOT: PRCS(410.2

TYPE: File

A CLASSIFICATION OF REQUEST may be assigned to a 2237. The Equipment/Turn-In Request package would like to be able to assign this field early in the request package and transfer it to the 2237.

NAME: DBIA1548-D ENTRY: 1551 CUSTODIAL PACKAGE: IFCAP Washington SUBSCRIBING PACKAGE: EQUIPMENT/TURN-IN Washington USAGE: Private APPROVED: APPROVED STATUS: Active EXPIRES: DURATION: Till Otherwise Agr VERSION: FILE: 410.7 ROOT: PRCS(410.7

TYPE: File

The SORT GROUP file (#410.7) is used as a sorting mechanism of requests to categorize their particular cost distribution for 2237s. The Equipment/Turn-In Request package would like to prompt for this information early in the request and then pass it on to the 2237.

#### **Integration Reference #1552**

NAME: DBIA1548-E ENTRY: 1552 CUSTODIAL PACKAGE: IFCAP Washington SUBSCRIBING PACKAGE: EQUIPMENT/TURN-IN Washington USAGE: Private APPROVED: APPROVED STATUS: Active EXPIRES: DURATION: Till Otherwise Agr VERSION:

TYPE: Routine

[The Equipment/Turn-In Request package would like permission to use PRCUSESIG](#page-4-0) to check for the electronic signature code. ROUTINE: PRCUESIG

External Relations

# <span id="page-55-0"></span>**[CHAPTER 10 INTERNAL RELATIONS](#page-4-0)**

There are no current internal relations within the Equipment/Turn-In package. All menu options are independent and can stand alone.

Internal Relations

# <span id="page-57-0"></span>**[CHAPTER 11 PACKAGE-WIDE VARIABLES](#page-4-0)**

Currently there are no package-wide variables used in the Equipment/Turn-In Request package.

Package-Wide Variables

# <span id="page-59-0"></span>**[CHAPTER 12 ON-LINE DOCUMENTATION](#page-4-0)**

Currently there is no special on-line documentation for this package. You may review other information about the package through the Data Dictionary Options in FileMan or through %INDEX.

On-Line Documentation

# <span id="page-61-0"></span>**GLOSSARY**

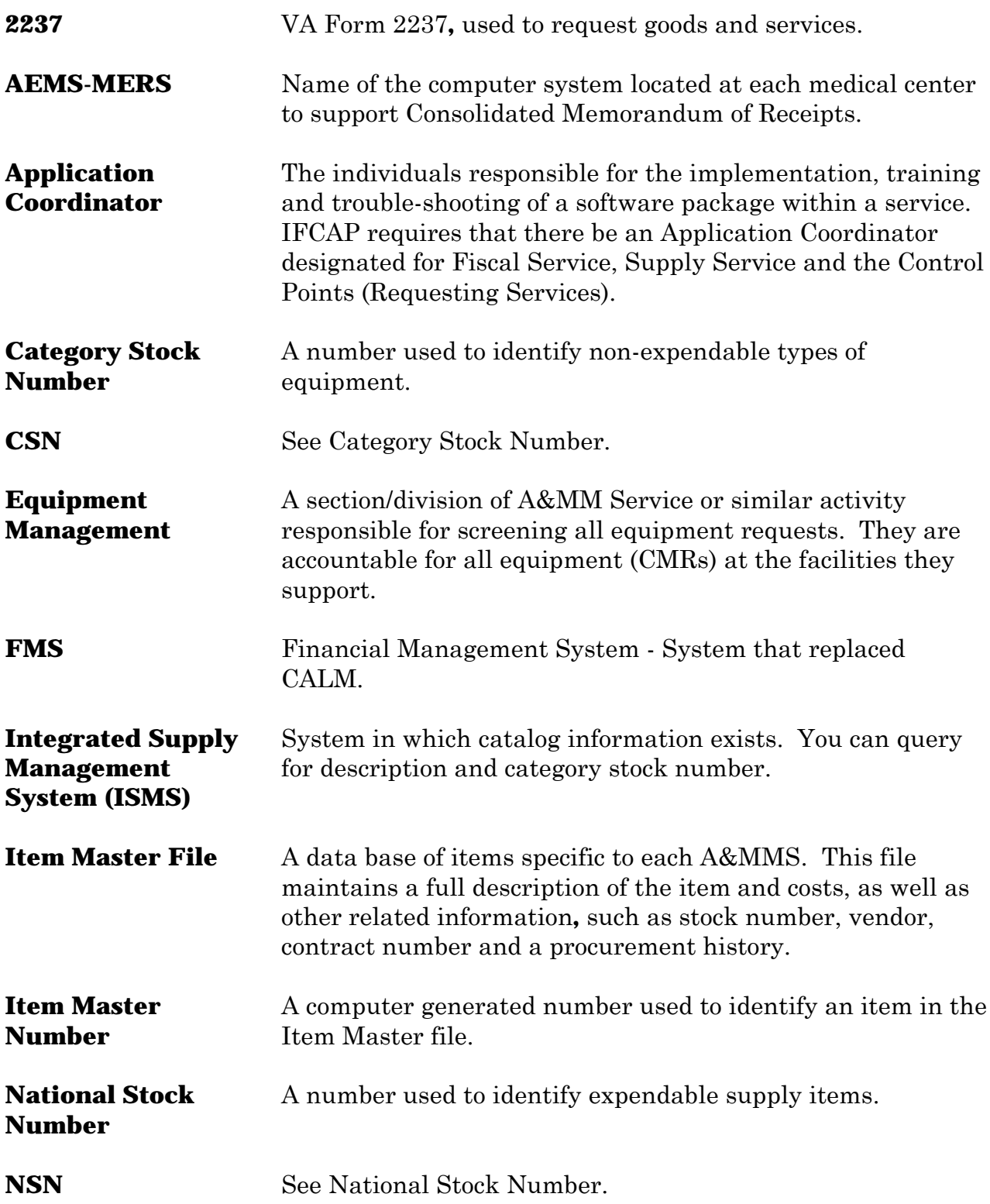

Glossary

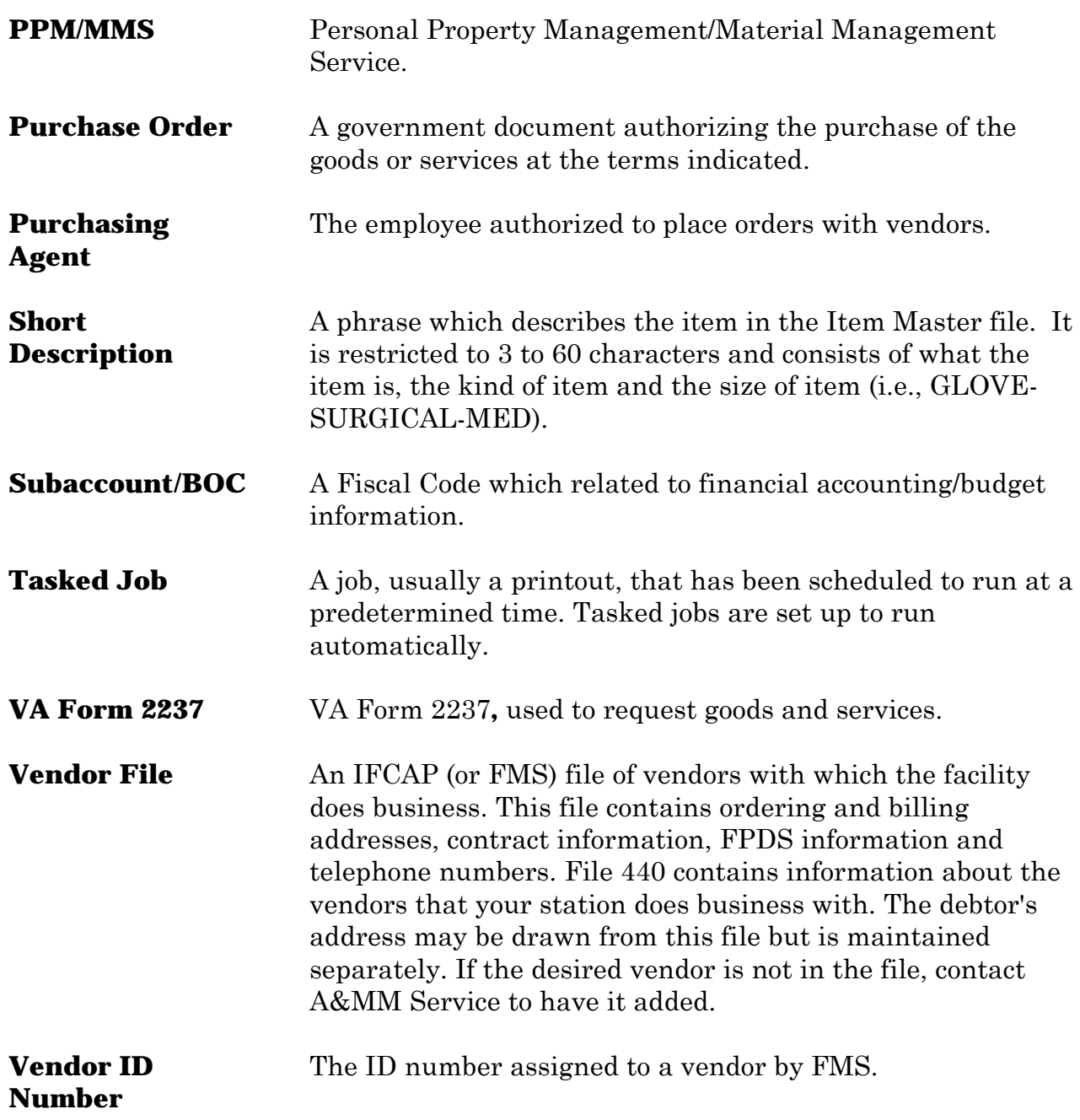